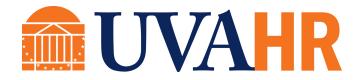

# **ZOOM TIPS**

(From Tanya Rahman, UVA HR Governance, Updates & Testing)

### **TIP 1: Attending Meetings with Zoom**:

Connect audio only once – either with phone or with your computer audio. Connecting through both creates a lot of echo.

### **TIP 2: Sharing in meeting with Zoom:**

Only one person can share at a time. You must stop sharing before another person can share. If you plan to share multiple documents, share your whole desktop – that way you can navigate to all your documents without having to stop the share to share the next document.

### **TIP 3: Ending Zoom**

Remember to end a Zoom meeting or leave a Zoom meeting when done. If you do not, you will not be able to join another Zoom meeting. You can only attend one Zoom meeting at a time.

## **TIP 4: Zoom "Signature" for Quick Meeting Setup:**

Here's a simple way to quickly share your Zoom meeting information when setting up remote meetings through Outlook. Do this once and you'll be happy you did!

- 1. Log into Zoom (app or Zoom.com) and look at your profile.
- 2. Copy your personal link. You can customize it by clicking on <customize>.

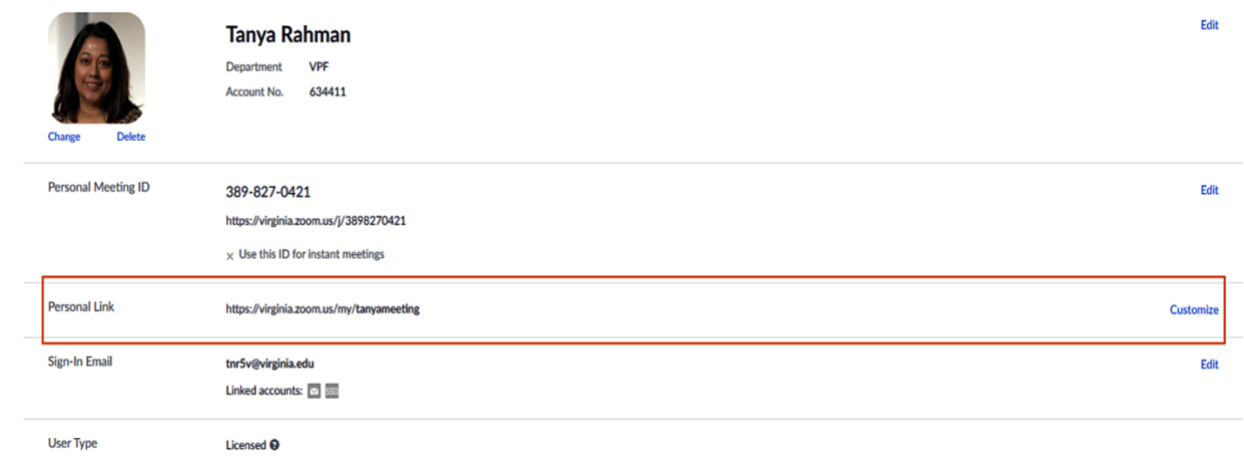

- 3. In Outlook, click on <New Email>
- 4. Under the Signature menu, select Signatures, then select <New>.
- 5. Provide a name for the new signature, something like "Zoom Meeting."
- 6. Copy/paste your meeting credentials into the Edit Signature box.
- 7. Start to schedule a Zoom meeting, and copy/paste any two phone #s from the dial-in information into your Edit Signature box. Then delete the meeting.
- 8. Format one of your two dial-in numbers and access code with 2 comas and a # at

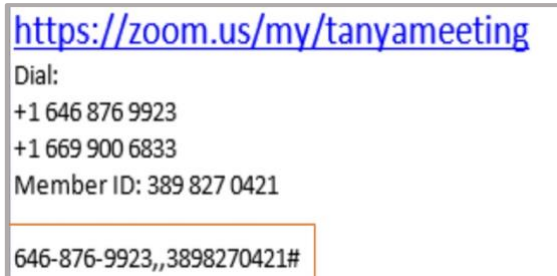

the end of the access code. See above. You only need to do this once. This enables easy dialing and auto population of access code when you use cell phones.

- 9. Every time you setup a meeting, insert your "Zoom meeting" signature into the meeting content area.
- 10. Copy formatted auto dial-in number and paste in Location field. This will allow attendees to dial into the meeting without having to type in the access code from their cell phone.